比特币怎么买涨买跌60秒(60秒学会购买和交易) 理财投资。

 接下来,请确保您有足够的资金用于购买比特币。一般而言,在数量不大的情况 下,使用银行卡或其他支付方式可以便捷地完成付款步骤。然后,在交易所或平台 上找到"购买"选项,并输入你要花费多少现金以及要获得多少单位的比特币。

 请注意市场价格波动性较大,因此请确保在适当时刻购买和出售比特币(即在价 格高点出售、低点进入)。由于市场很容易被操纵并受到机器人等计算机程序影响 ,因此应小心谨慎处理每笔交易。

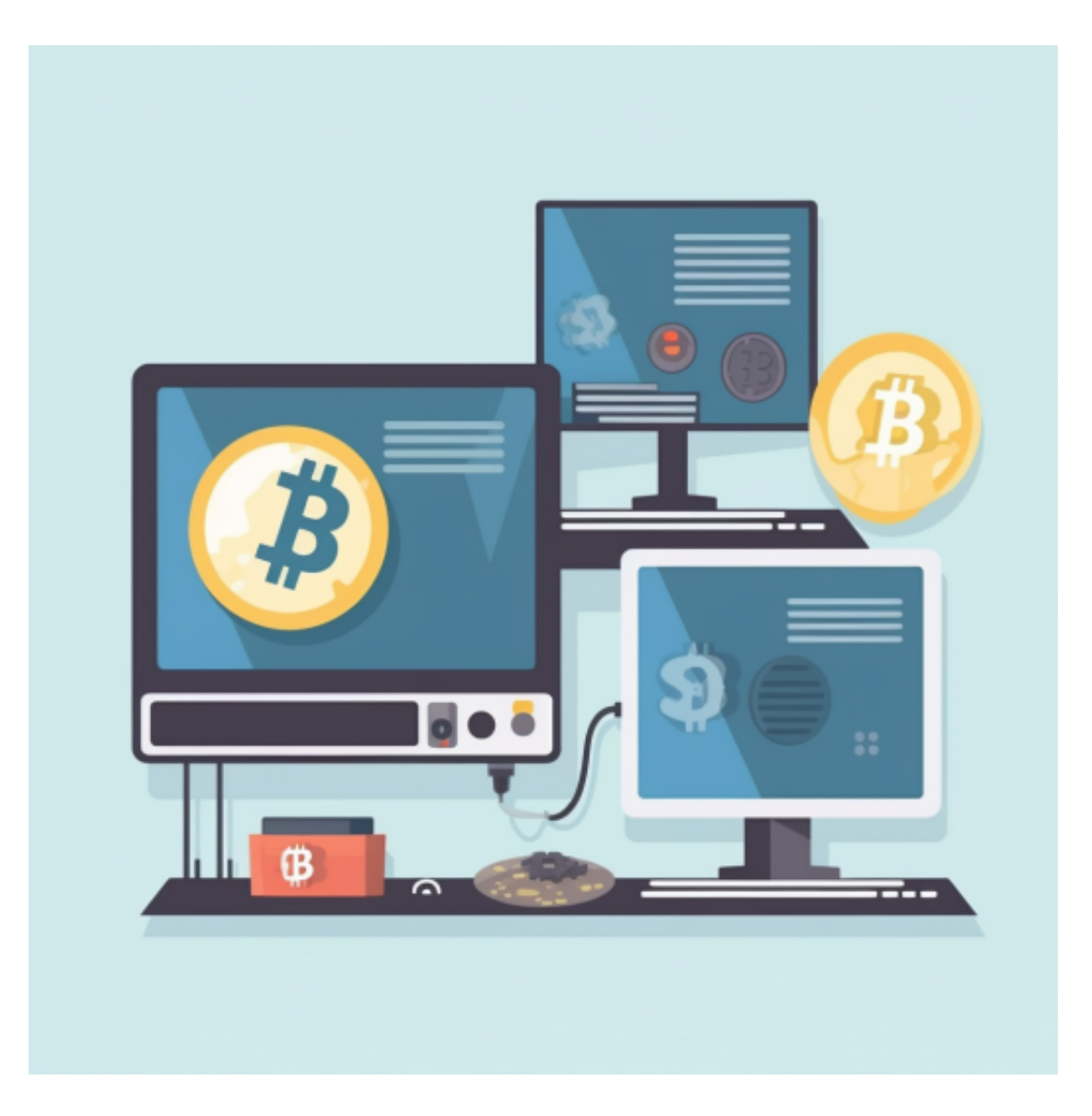

 Bitget在CER交易所安全评比中,通过18个维度的全面测评,目前排名全球第八 。据介绍,CER作为知名收录平台CMC及Coingecko的合作伙伴,其测评结果也将 作为CMC及Coingecko的收录标准。Bitget始终把保障用户资产及交易安全放在首

## **智行理财网** 比特币快速购买技巧 BG官网版APP下载

位,除了投入大量的安全风控资金,Bitget还是一家SSL安全指标12项全部达到A+ 的合约交易所。另据透露,Bitget即将上线客户资产验证工具,客户将可以第一时 间验证自己资金的安全性。

下载Bitget APP: 在手机应用商店搜索"Bitget",或者在Bitget官网上下载APP 。点击下载后,等待下载完成。下载完成后,点击"打开"进入APP。

 安装Bitget APP:打开下载完成的Bitget APP。点击"安装"按钮,等待安装完 成。安装完成后,点击"打开"按钮进入APP。

 注册Bitget账号:打开Bitget APP,点击"注册"按钮。填写注册信息,包括手 机号码、验证码、登录密码等。点击"注册"按钮,完成注册。

 登录Bitget账号:打开Bitget APP,输入注册时填写的手机号码和密码。点击"登录"按钮,进入Bitget账号。

 使用Bitget APP:登录Bitget账号后,可以进行数字货币的交易、充值、提现等 操作。在APP首页可以查看数字货币的行情和交易深度。在"资产"页面可以查看 自己的数字货币资产和交易记录。

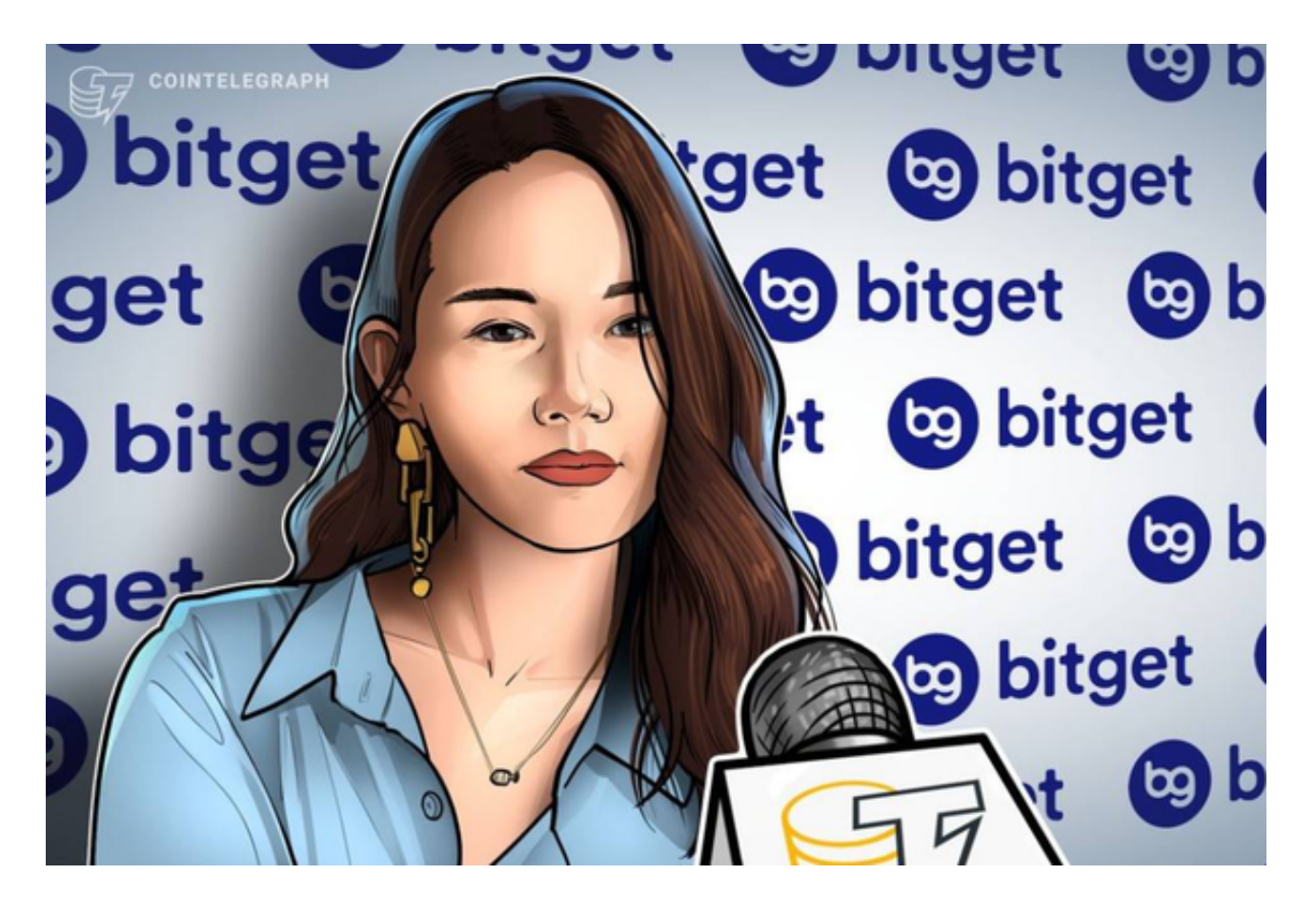

 用户在第三方服务供应商平台上完成支付后,加密货币将在大约 2 至 10 分钟内充值到用户的 Bitget 现货账户。当交易完成后,用户可以在 Bitget 上查看财务记录,了解更多细节。用户也可以在第三方服务供应商网站查看。

 Bitget APP是一款方便用户进行数字货币交易的工具,用户可以在手机上随时随 地进行交易。下载和安装Bitget APP非常简单,只需要在应用商店搜索或者在官网 上下载即可。注册和登录Bitget账号后,用户可以进行数字货币的交易、充值、提 现等操作。